# **Documentation d'utilisation de l'application Setups**

# **Produits concernés**

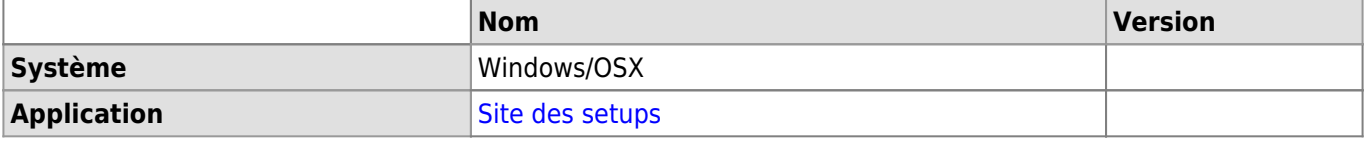

# **Description**

L'application Setups permet de dresser un inventaire des instruments scientifiques dans les départements FBM. L'application propose deux types d'accès:

- **Accès utilisateur standard**: accès en lecture sur la liste des équipements scientifiques et en écriture sur certaines fonctionnalités en fonction des droits octroyés par les gestionnaires des équipements (manager)
- **Accès manager**: accès permettant de gérer la liste des équipements, de remplir les informations au sujet des instruments et de définir les droits d'accès sur les instruments du département

L'application des setups n'a pas pour vocation de devenir un LIMS/SLIMS ni de servir de plateforme de facturation d'utilisation des instruments.

Par défaut, la liste des instruments dans les départements n'est visible que par les membres du département propriétaire.

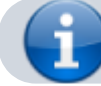

Accès à l'application: [wwwfbm.unil.ch/setups](https://wwwfbm.unil.ch/setups)

# **Fonctionnalités**

La connexion au site est nécessaire pour bénéficier des fonctionnalités ci-dessous.

## **Informations générales**

Seuls les managers des équipements scientifiques peuvent saisir de nouveaux instruments ou compléter les informations générales (description, informations privées, documentation, responsables et personnes de contact, etc.) sur des instruments existants.

#### *Programme informatique de la FBM* Documentation d'utilisation de l'application Setups

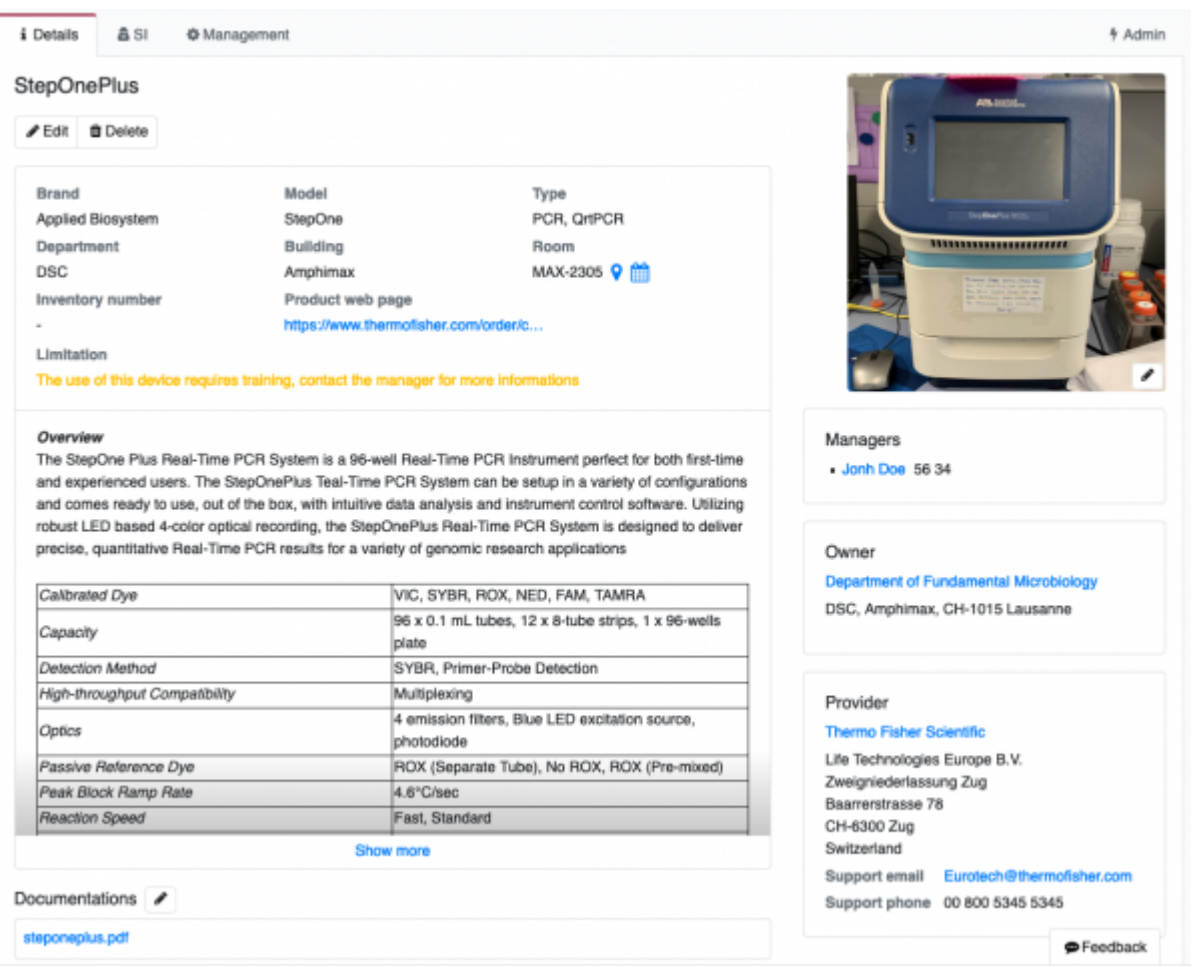

# **Responsables / Manager**

Les managers peuvent saisir une liste des personnes de contact/responsable des instruments dans le département. Lors de l'ajout d'un nouveau responsable dans l'application, celui-ci est automatiquement listé parmi les personnes disponibles pour les instruments du département. La liste des responsables des instruments n'est qu'une information et ne permet pas de donner les accès informatiques pour modifier les informations des équipements.

Documentation d'utilisation de l'application Setups

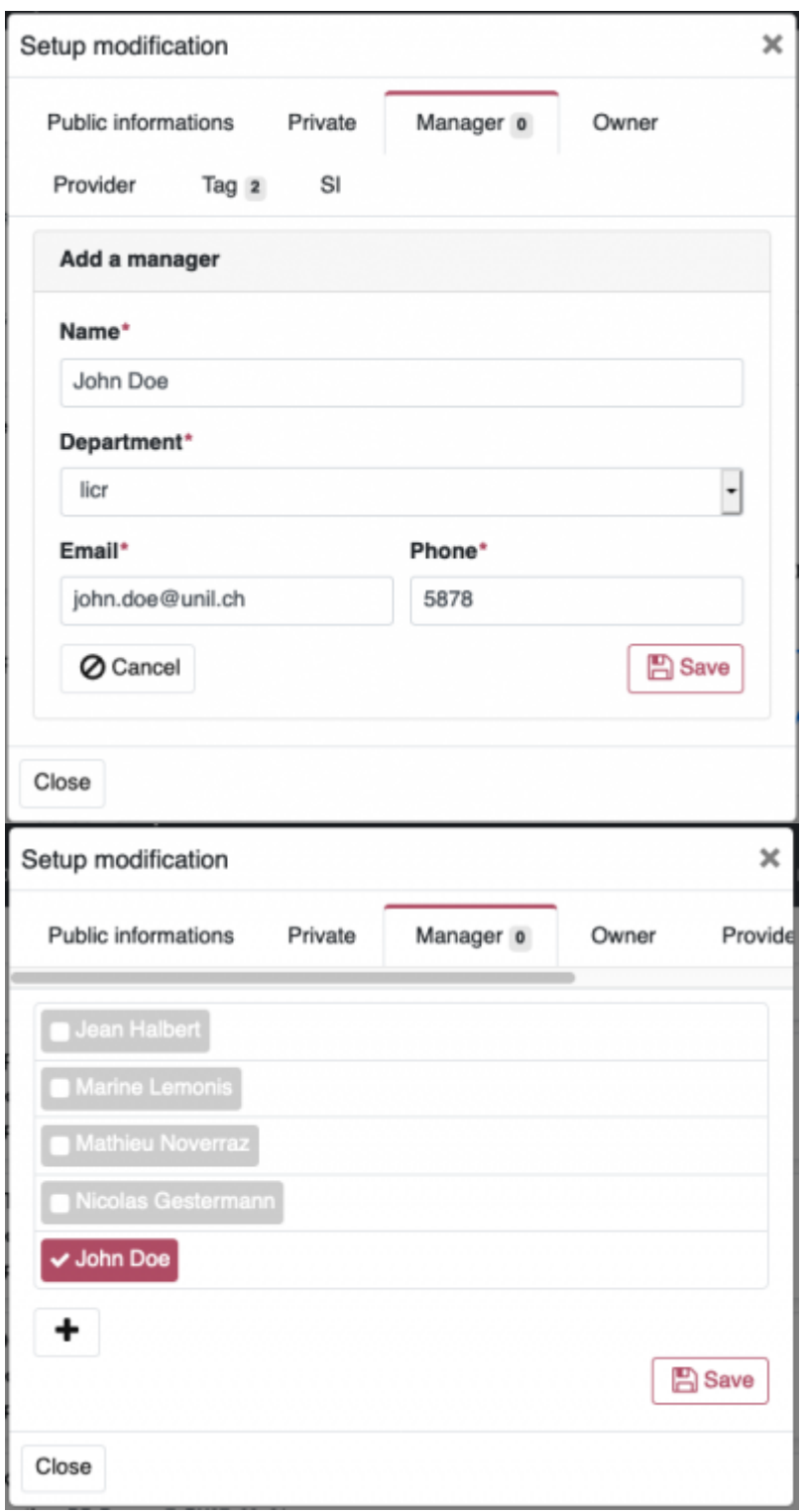

# **Propriétaires**

Les managers des équipements ont la possibilité de tenir à jour une liste des propriétaires des instruments (groupes de recherche ou département par exemple). La saisie des propriétaires fonctionne de manière identique à la saisie des responsables/manager.

Documentation d'utilisation de l'application Setups

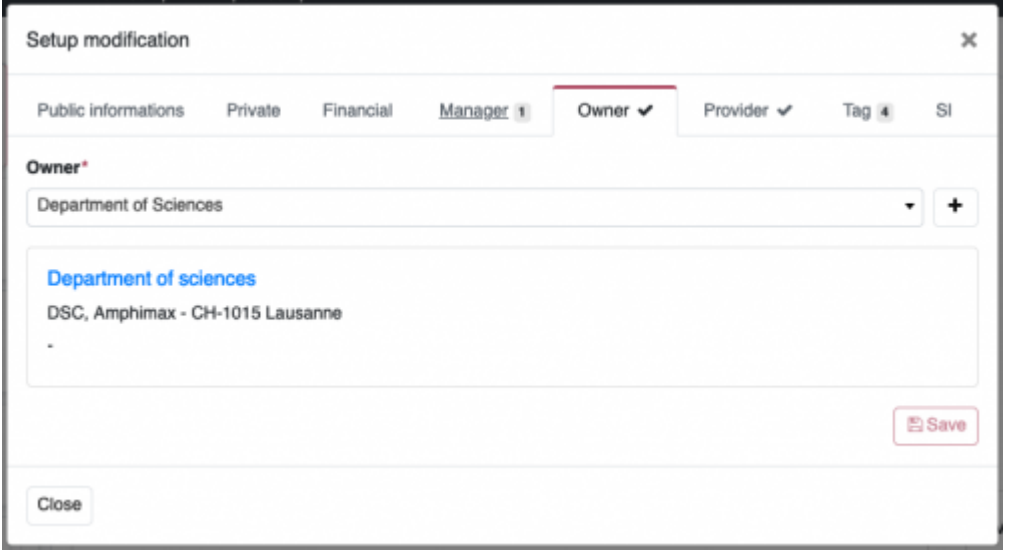

#### **Fournisseurs**

Tous comme les propriétaires, les managers de setups peuvent lister les fournisseurs des instruments. La liste des fournisseurs est commune à tous les départements.

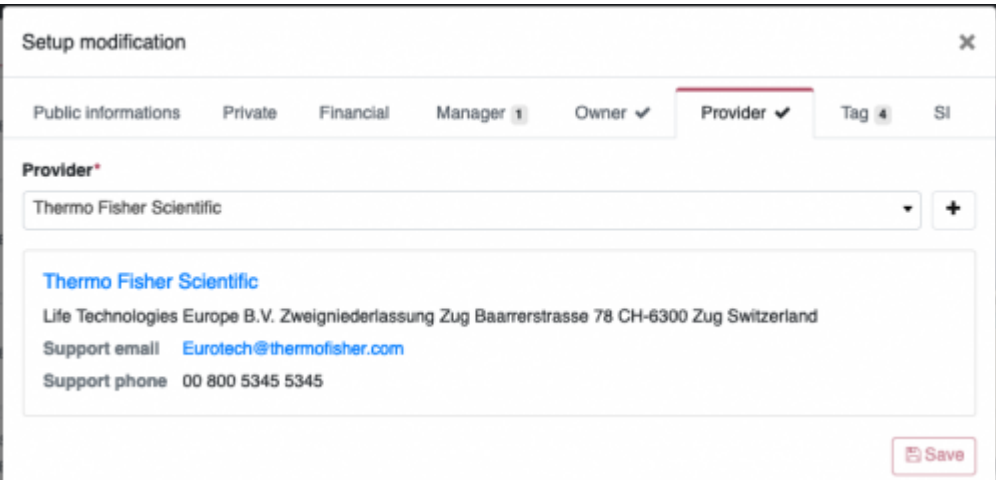

# **Tag**

Pour faciliter la recherche des instruments, les managers peuvent leur attribuer des mots clés de trois catégories différentes:

- bâtiments
- départements
- fonction (ex: microscope, centrifugeuse, etc.).

Plusieurs tags de "fonction" peuvent être utilisés en même temps (ex: microscope et microscope à fluorescence). La liste des mots-clés est commune à tous les départements.

Documentation d'utilisation de l'application Setups

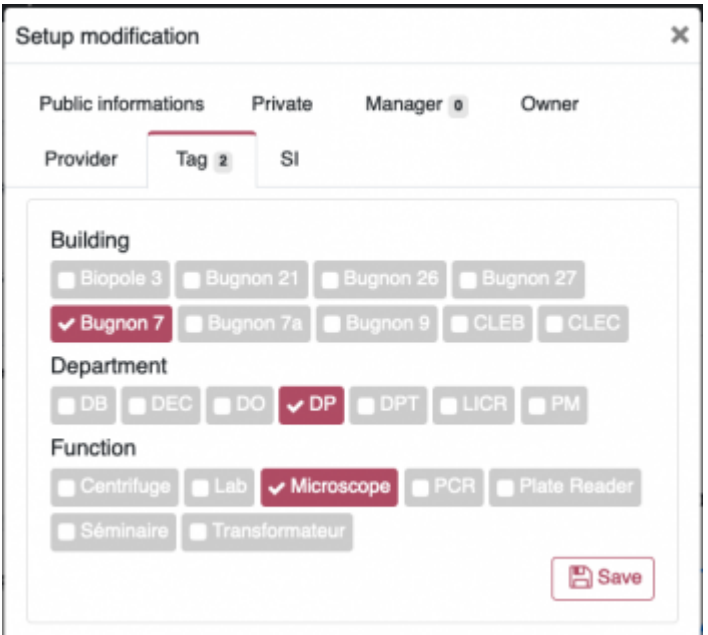

#### **Si**

Le service informatique FBM dispose d'un onglet qui lui permet de relier l'instrument:

- au calendrier de réservation FBM (wwwfbm.unil.ch/calendar)
- au plan interactif Planète UNIL (planete.unil.ch/plan)
- au système de gestion des accès
- à des documentations en interne

Il peut également saisir des informations concernant l'ordinateur qui permet de récupérer ou de traiter des données générées par l'instrument le cas échéant.

#### **Feedback**

Les utilisateurs standards ont la possibilité de laisser un commentaire (ex: signaler une panne) sur les instruments de la liste. Le manager des équipements peut choisir d'activer les notifications par email lorsqu'un commentaire a été laissé sur la page de l'instrument.

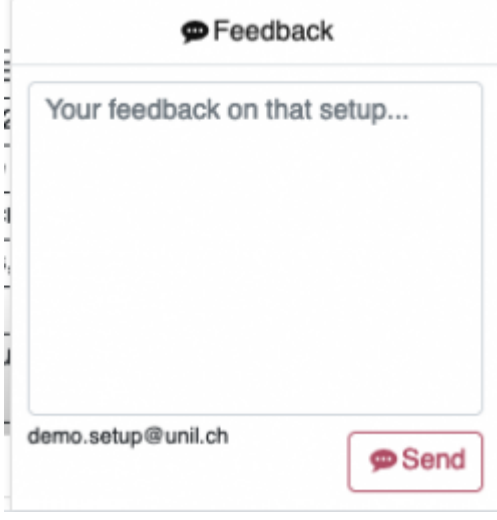

#### **Logbook**

Lorsque la fonction logbook est activée et mise à disposition des utilisateurs standards, ceux-ci peuvent saisir des informations de log sur l'instrument. Trois types de logbook sont à disposition:

- Sous forme de tableau
- De type incrémentiel (ex: nombre de tours d'une centrifugeuse)
- Sous forme de texte libre

# **Gestion des droits**

Les managers des équipements scientifiques des départements sont responsables de gérer les droits d'accès (lecture, modification, suppression) aux instruments et à leurs informations. Par défaut, aucune information n'est publique et les managers des setups ont accès en modification/suppression à tous les éléments. La gestion des droits sur les informations de l'instrument peuvent être définie très finement sur tous les éléments disponibles: contrats, pannes, feedback, logbook, maintenance, droit, instrument, logiciel.

Les droits sont gérés à l'aide des groupes AD existants. Les groupes à utiliser sont:

- fbm-dep-g: pour donner des droits à toutes les personnes d'un département
- fbm-setup-dep-manager-g: pour donner des droits à tous les managers d'équipements scientifiques d'un département

Exemple:

- Les managers du DP ont tous les droits (lecture, modification, suppression) sur toutes les informations de l'instrument
- Les membres du DP peuvent visualiser l'instrument, écrire des feedback et lire et saisir des logbook.

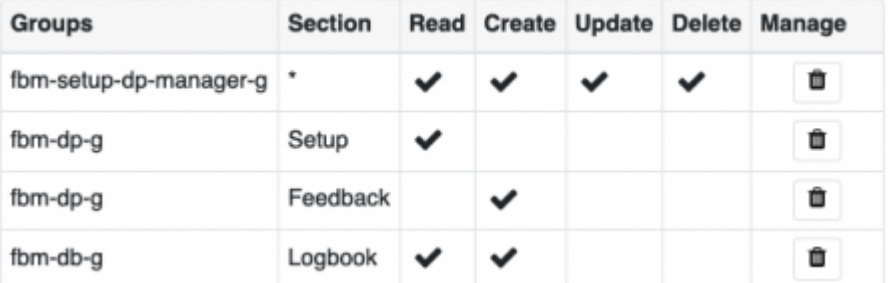

# **Informations spécifiques**

Dans l'onglet "Management", le manager des équipements scientifiques peut:

- Saisir les informations de contrats avec le fournisseur
- Saisir des pannes (les pannes s'affichent sur la page d'accueil de l'instrument)
- Consulter tous les feedback
- Activer les logbook
- Annoncer des maintenances (les maintenances s'affichent sur la page d'accueil de l'instrument)
- Gérer les droits sur l'instrument
- Saisir des informations au sujet du logiciel utilisé avec l'instrument
- Gérer la liste des responsables des équipements
- Gérer la liste des propriétaires des équipements

Documentation d'utilisation de l'application Setups

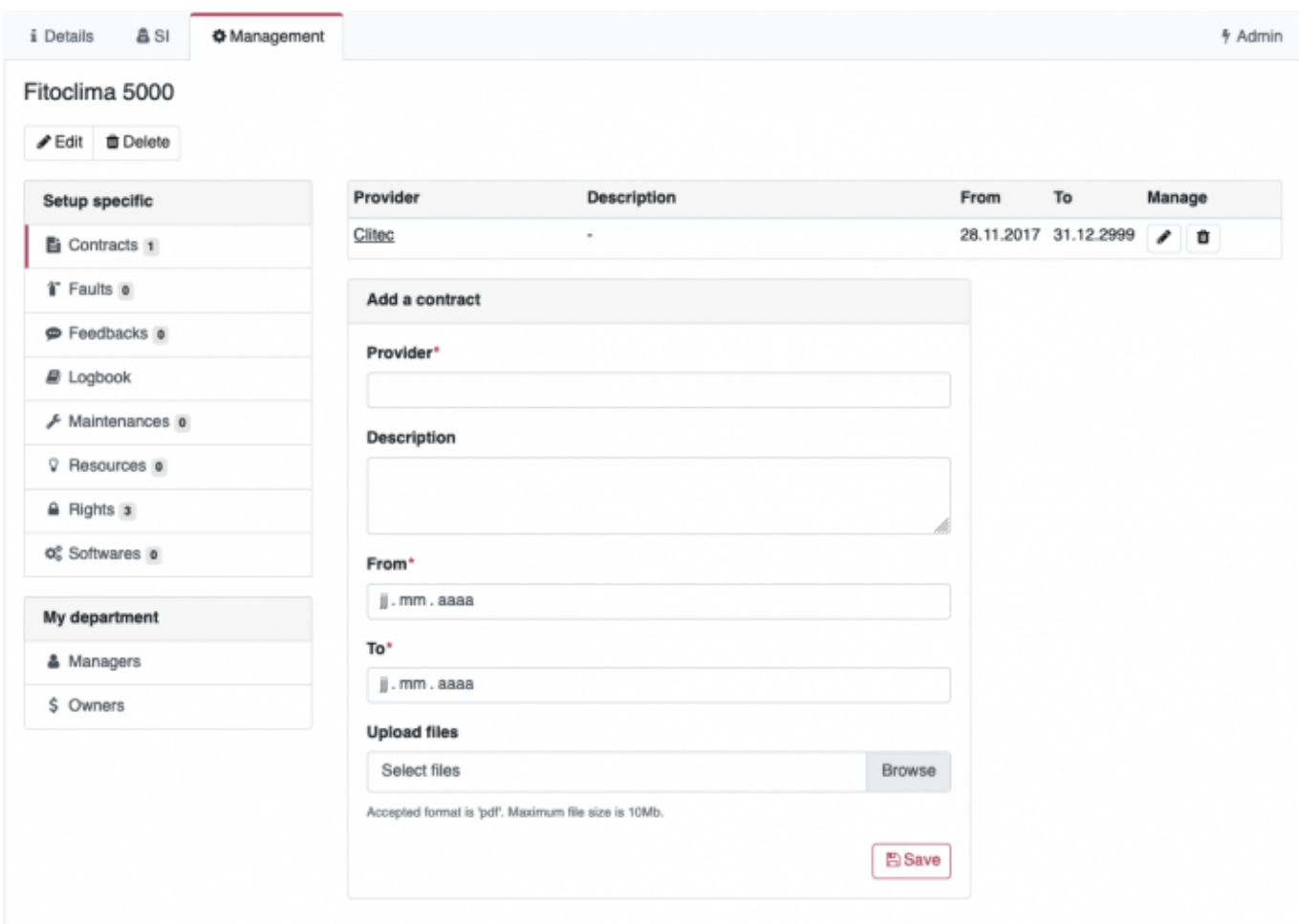

# **Références**

**Auteur** : LEMONIS Marine [appfbm](https://wwwfbm.unil.ch/wiki/si/tag:appfbm?do=showtag&tag=appfbm), [setup](https://wwwfbm.unil.ch/wiki/si/tag:setup?do=showtag&tag=setup)